## **Инструкция «Проверка курсовых работ» для преподавателя**

Чтобы проверить курсовую работу необходимо в «Оценочных материалах» выбрать дисциплину, по которой студенты сдают курсовую работу.

Для этого нужно пройти путь : «Оценочные материалы» – «Электронно-оценочные материалы» – « Уровень образования (СПО, бакалавриат, специалитет, магистратура)» – «Специальность (название)» – «Профиль» – «Год поступления» – «Форма обучения (очная, заочная, очно-заочная)» – «Дисциплина».

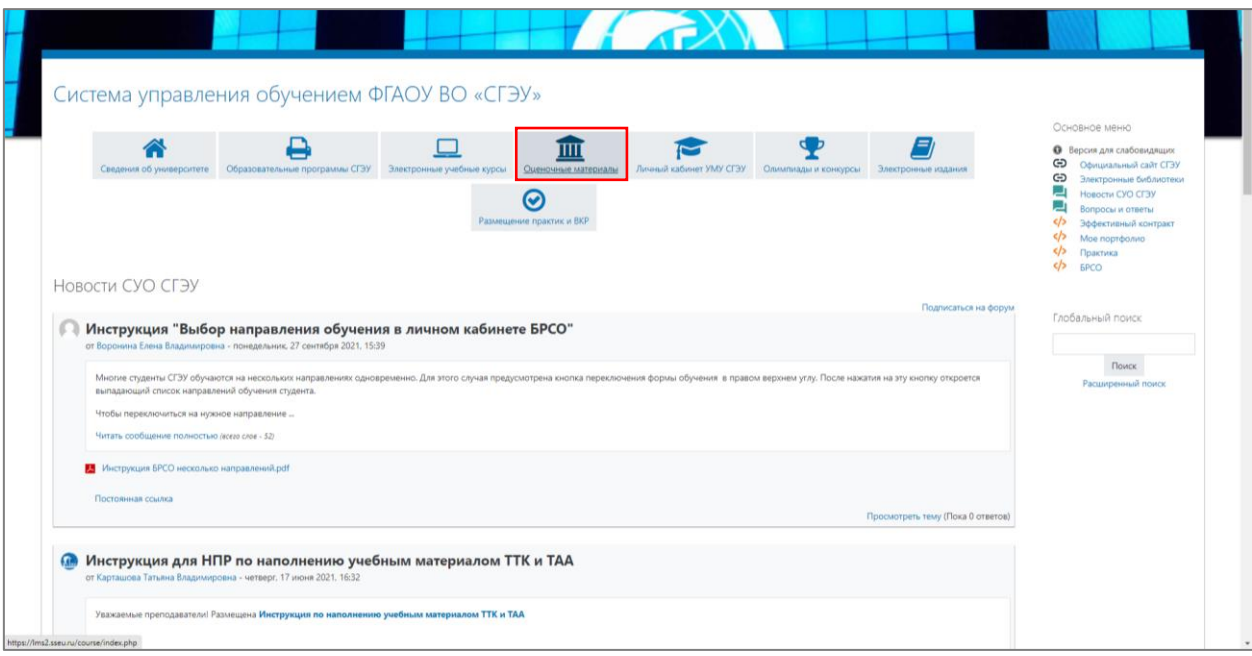

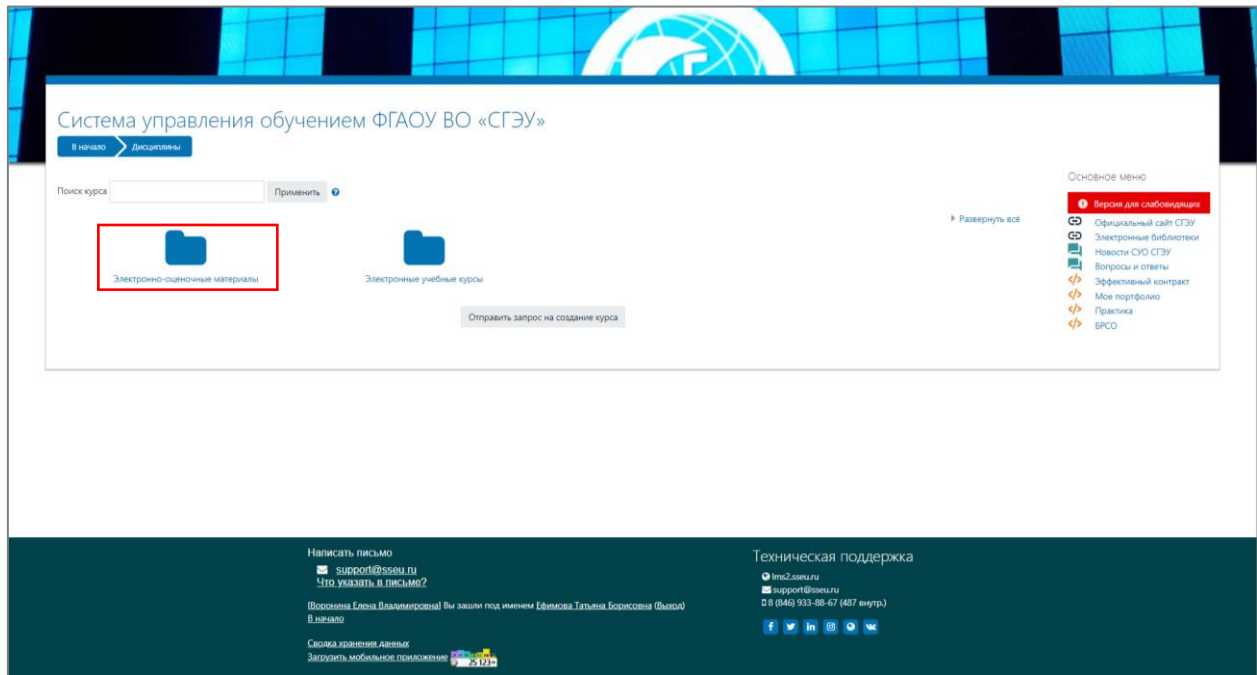

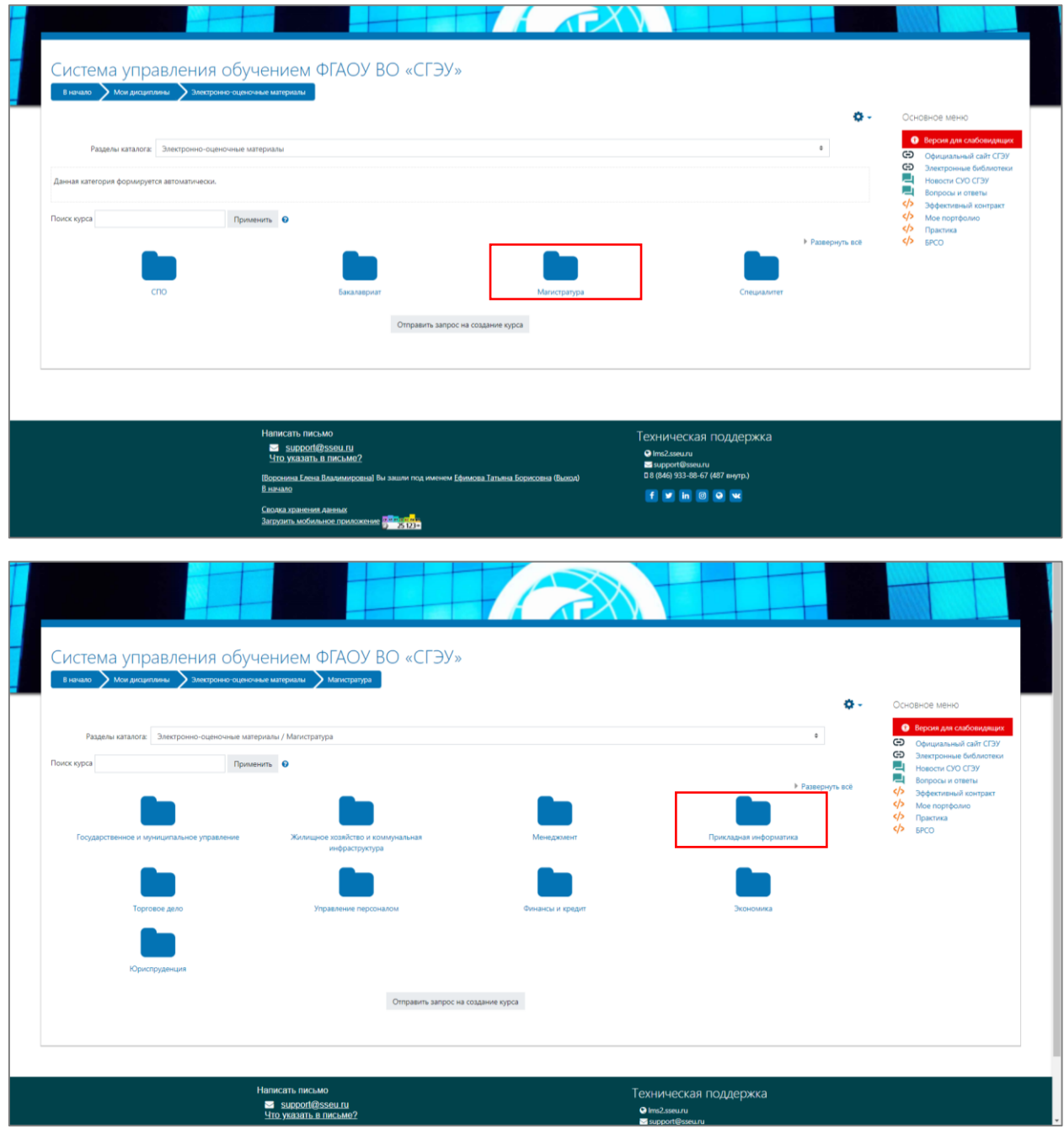

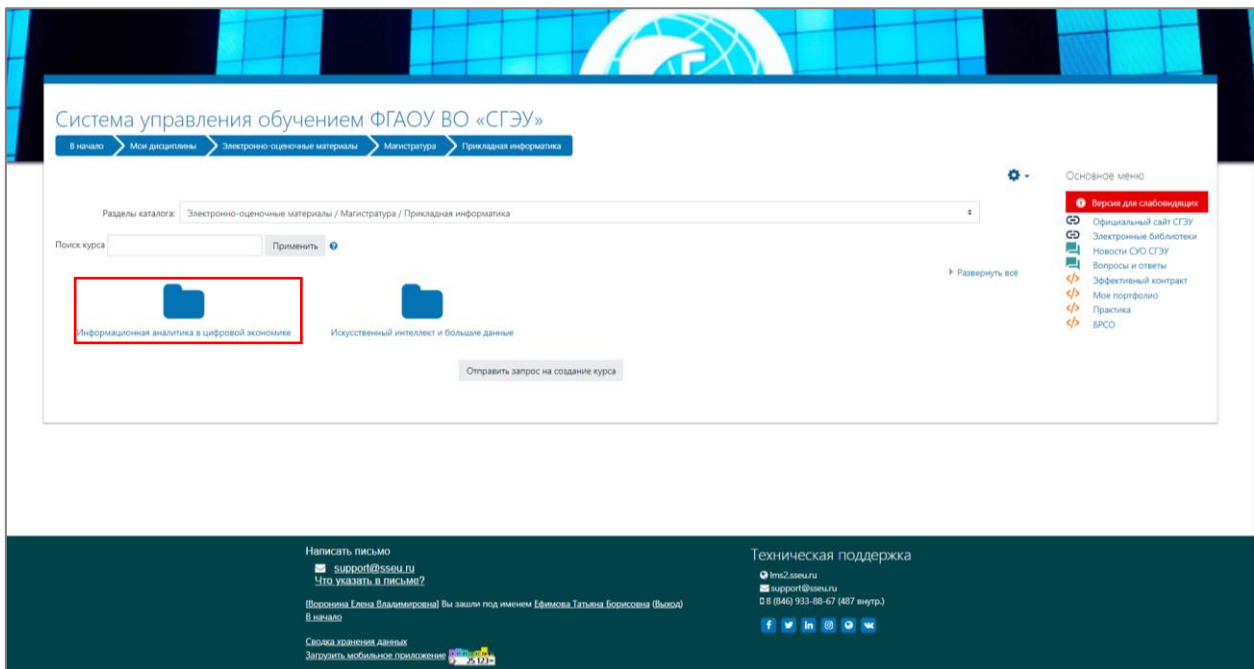

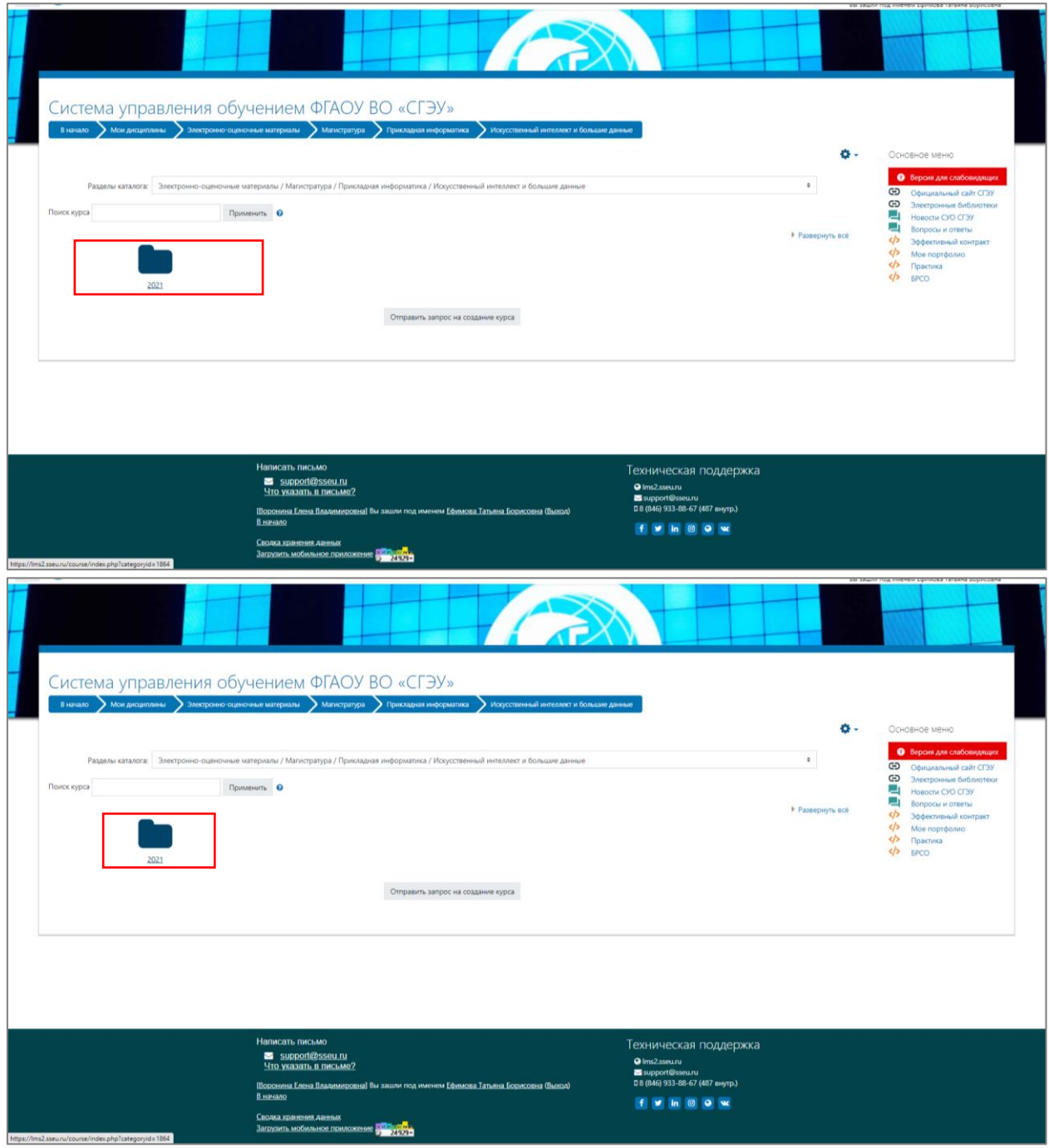

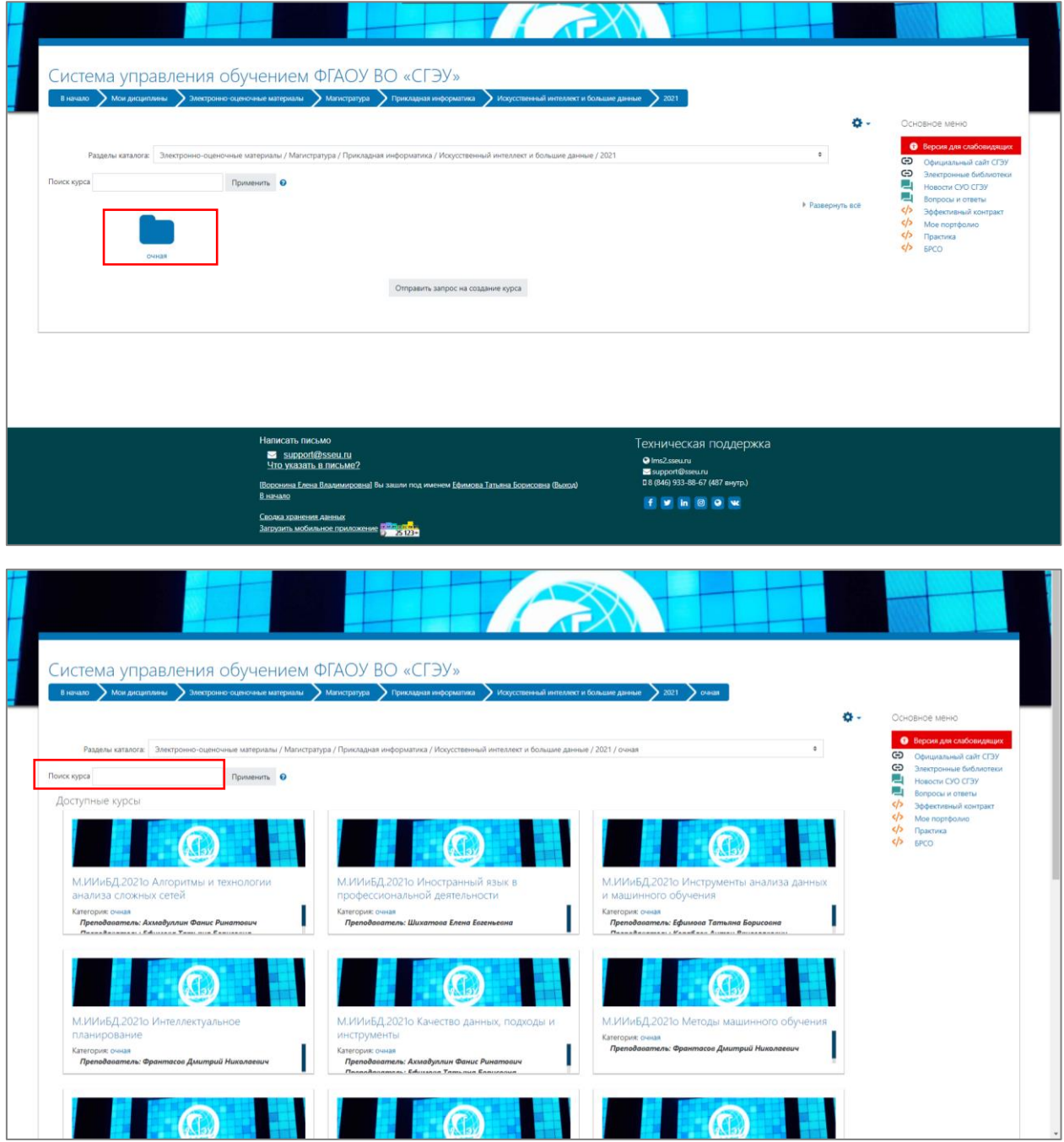

После выбора дисциплины откроется список оценочных средств, среди которых нужно выбрать «Курсовую работу».

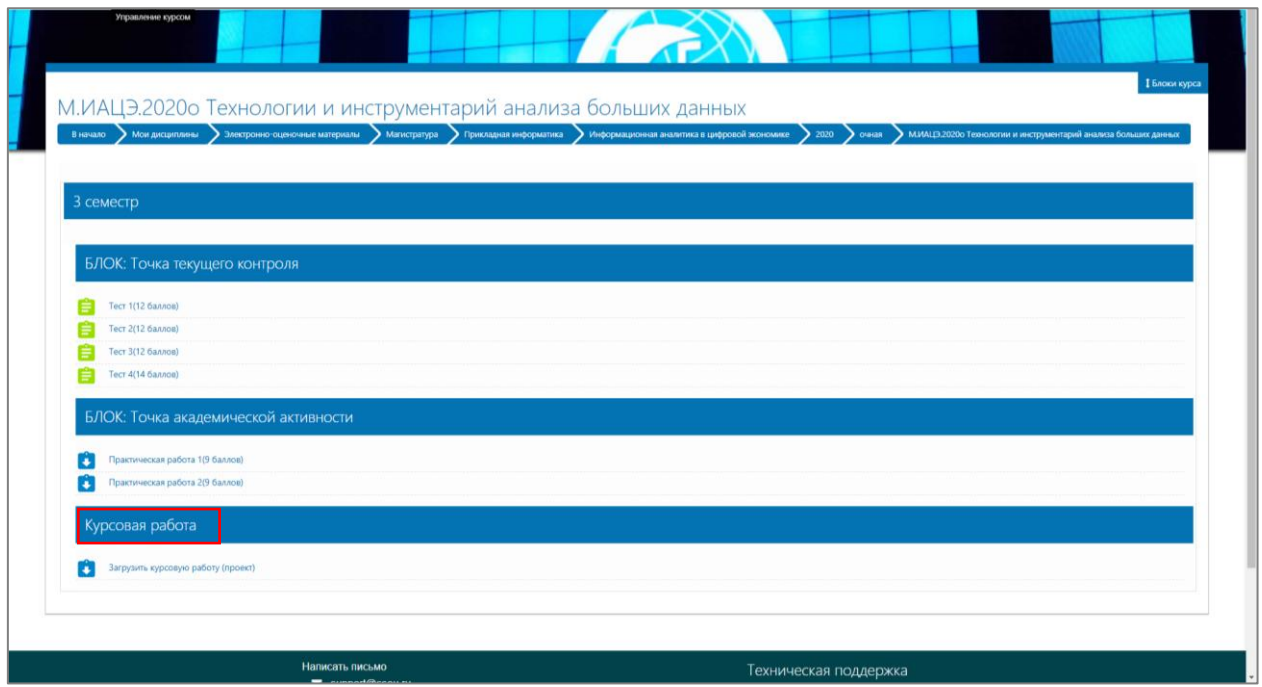

После этого нажать на кнопку «Просмотреть/ оценить все работы».

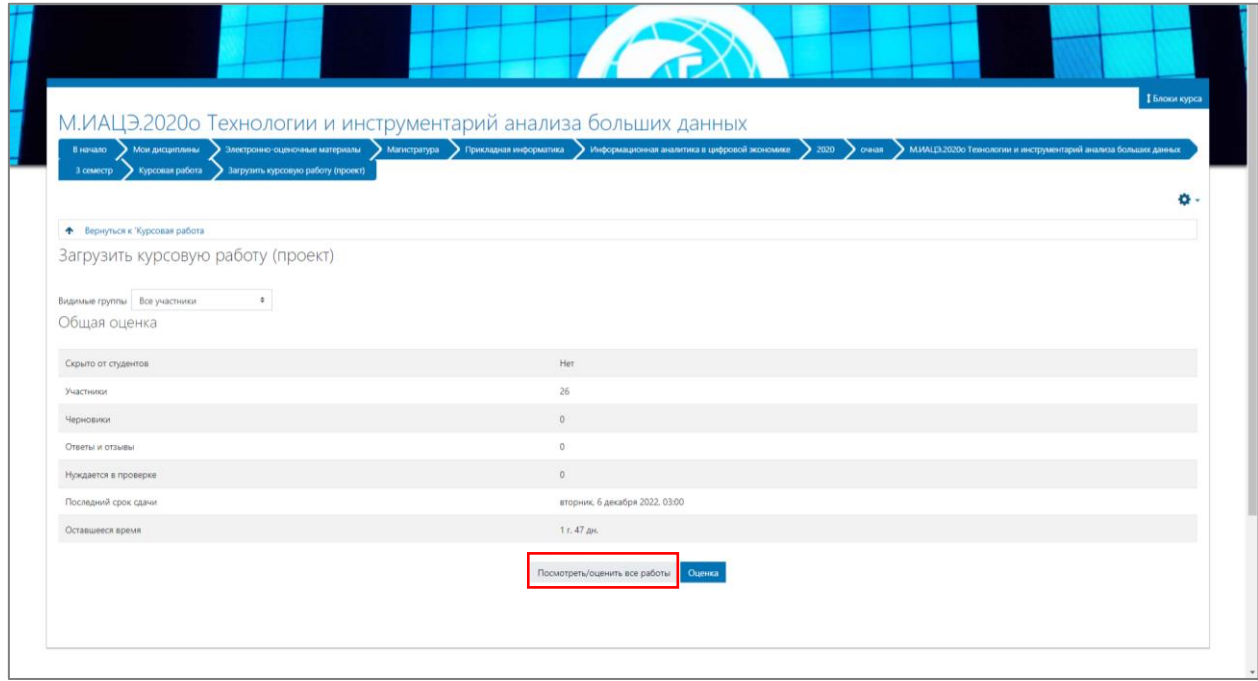

Откроется список студентов, сдавших курсовую работу. Нужно скачать файл работы в столбце «Файл работы» и проверить его в системе антиплагиата [https://sseu.antiplagiat.ru.](https://sseu.antiplagiat.ru/) После чего нажать на кнопку «Оценка» в столбце «Оценка».

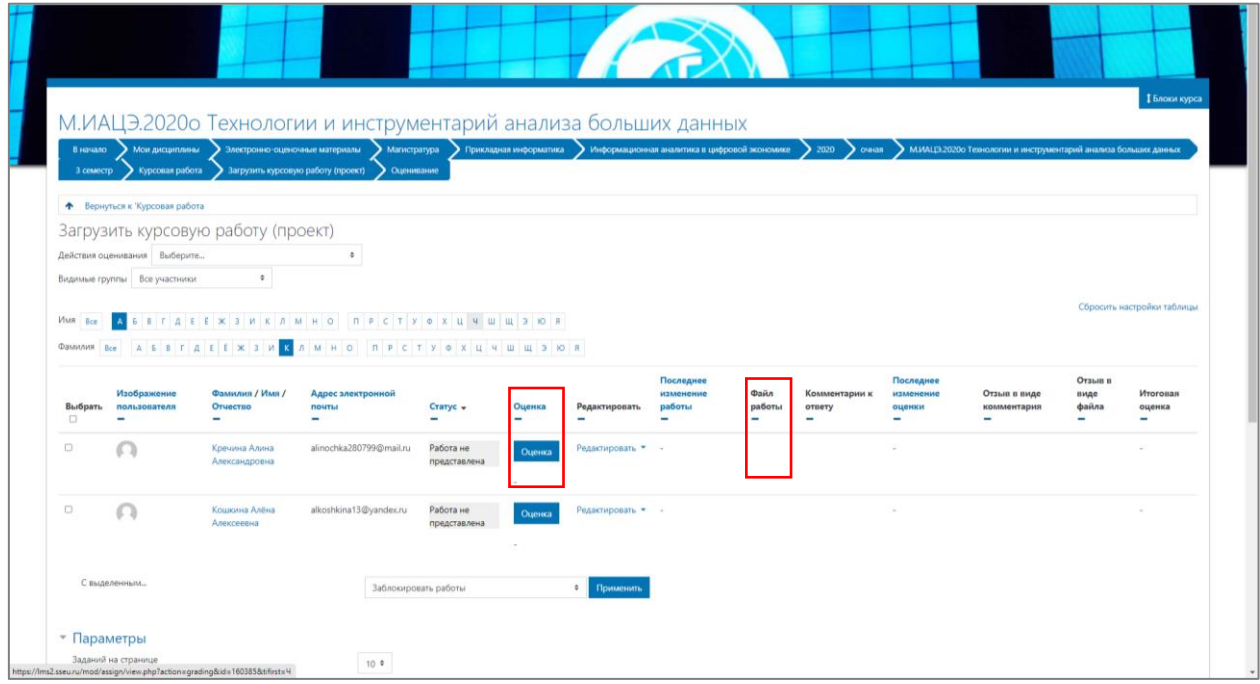

Откроется окно оценивания. В окно «Отзыв в виде файла» можно загрузить отчет антиплагиата. Чтобы поставить оценку работе нужно нажать на кнопку «Оценка». Стоит напомнить, что в критерии оценивания входят параметры: форма содержания (проверка на антиплагиат) и презентационная (представление курсовой работы студентом). Необходимо заполнить следующее окно оценивания курсовой работы:

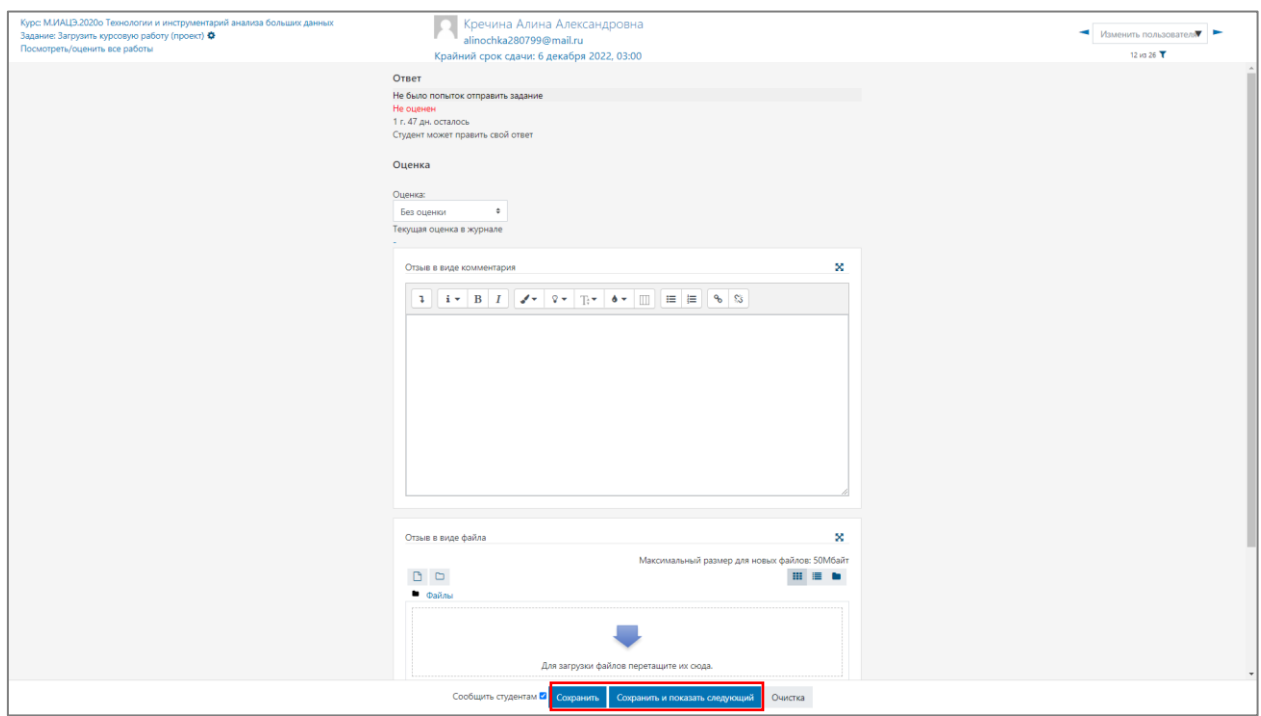

Для завершения оценивания курсовой работы нажать на кнопку «Сохранить» или «Сохранить и показать следующий» (переход на оценивание другой работы). Таким образом оценивается курсовая работа студента.